# OREE

#### **User Manual of GREE Master APP**

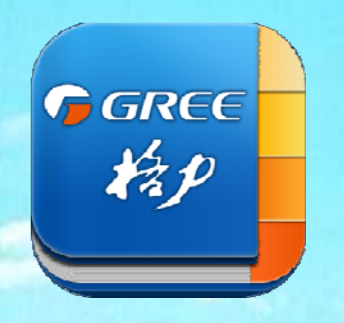

#### **July, 2015**

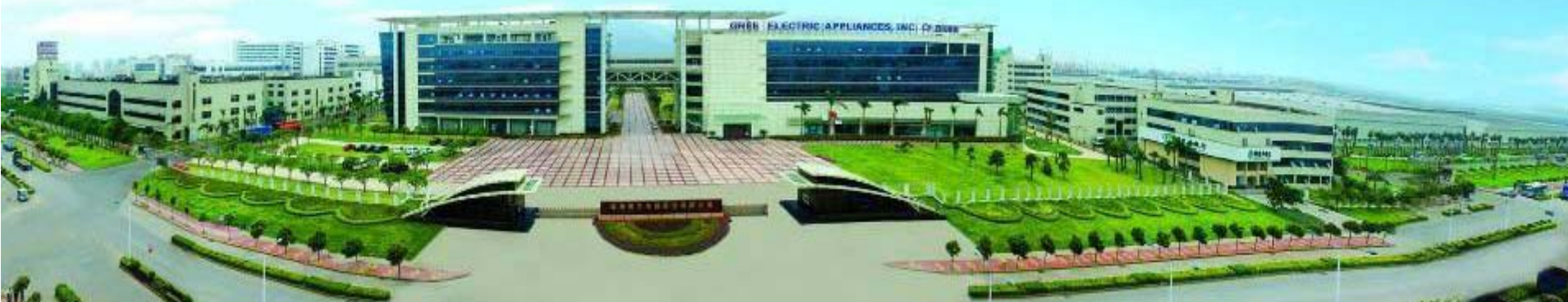

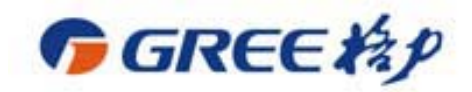

## 1. Brief Introduction 2. Function Introduction

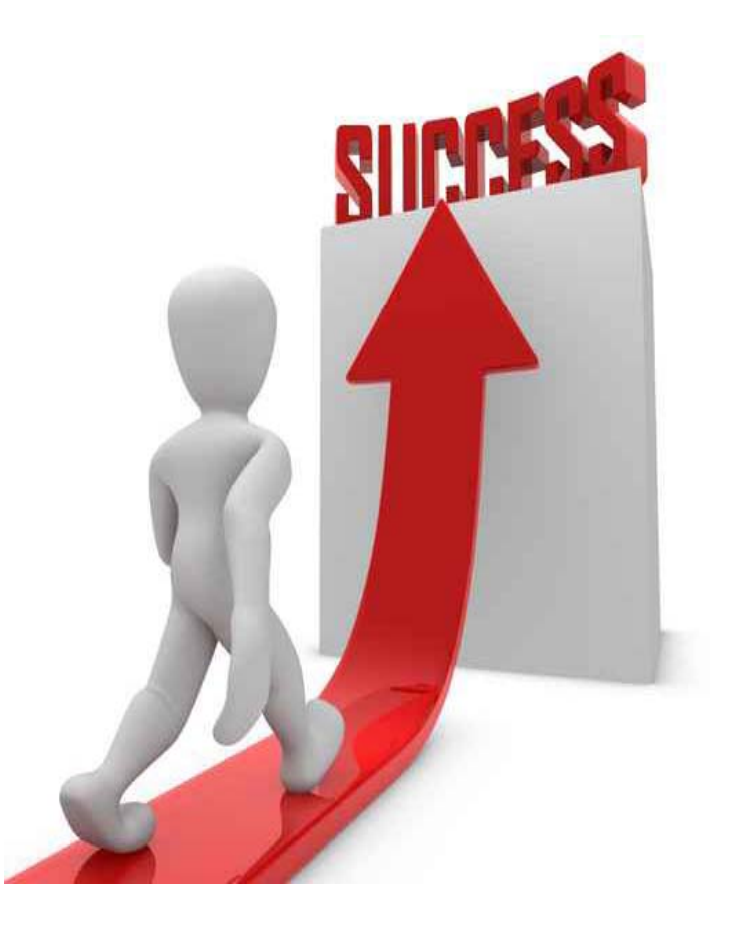

## **Brief Introduction**

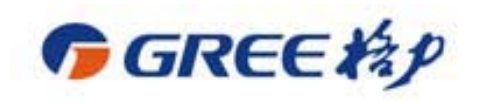

 $\triangleright$  Function modules includes barcode scanning, technical data, debugging and maintenance, notice, data download, information feedback, etc.;

≻ Collect project information through barcode of the unit;

 $\triangleright$  Attain technical data for aftersales service;

 $\triangleright$  Feed back contact number and photos in order to check the detailed status of maintenance site and solve after-sales problems quickly.

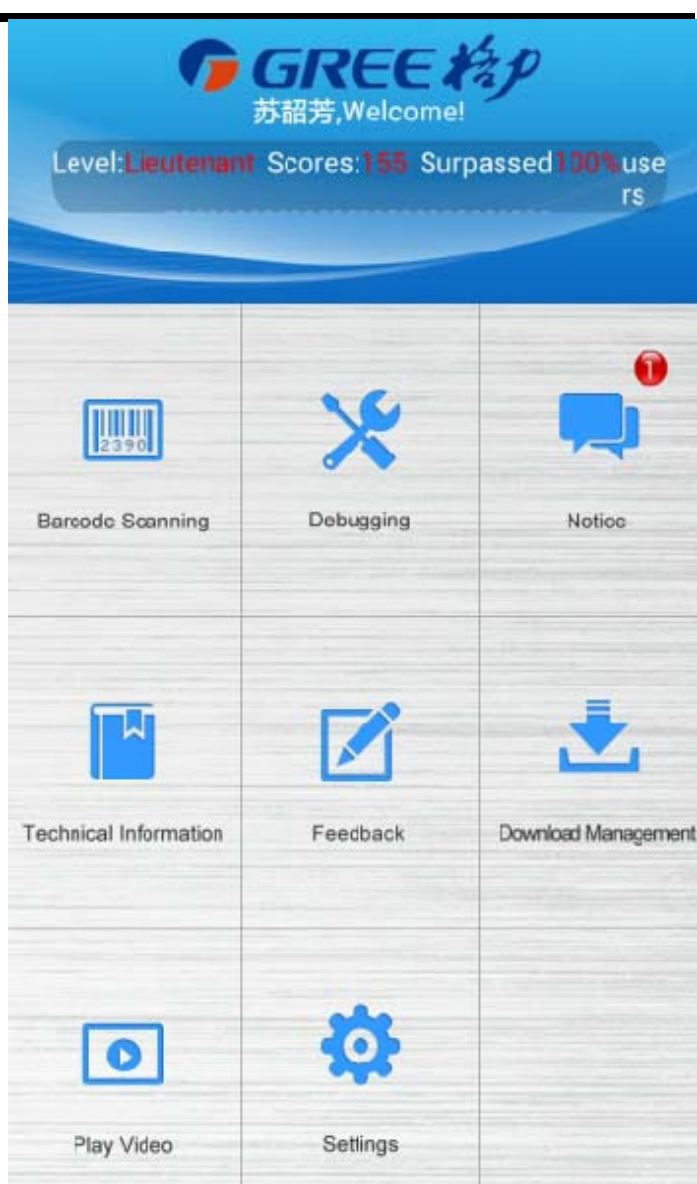

#### **Brief Introduction(download APP)**

- → QR code: You can scan the QR code of Gree Master APP through mobile browser or scanning APP.
- $\triangleright$  Or access the website to installation:http://enafter sales.gree.com:7002/gre e/download jsp e/download.jsp

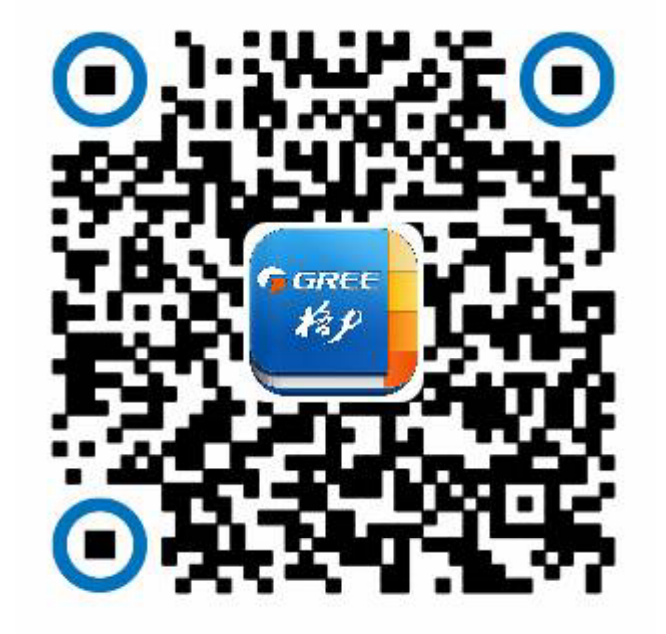

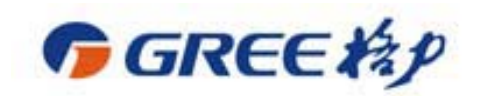

## **Function Introduction ( ) account**

1. You shall register as a member first. The account is mobile number, without password;

2. When you use the registered mobile number to log in Gree Master APP in a mobile, this mobile number will be bound with the APP.

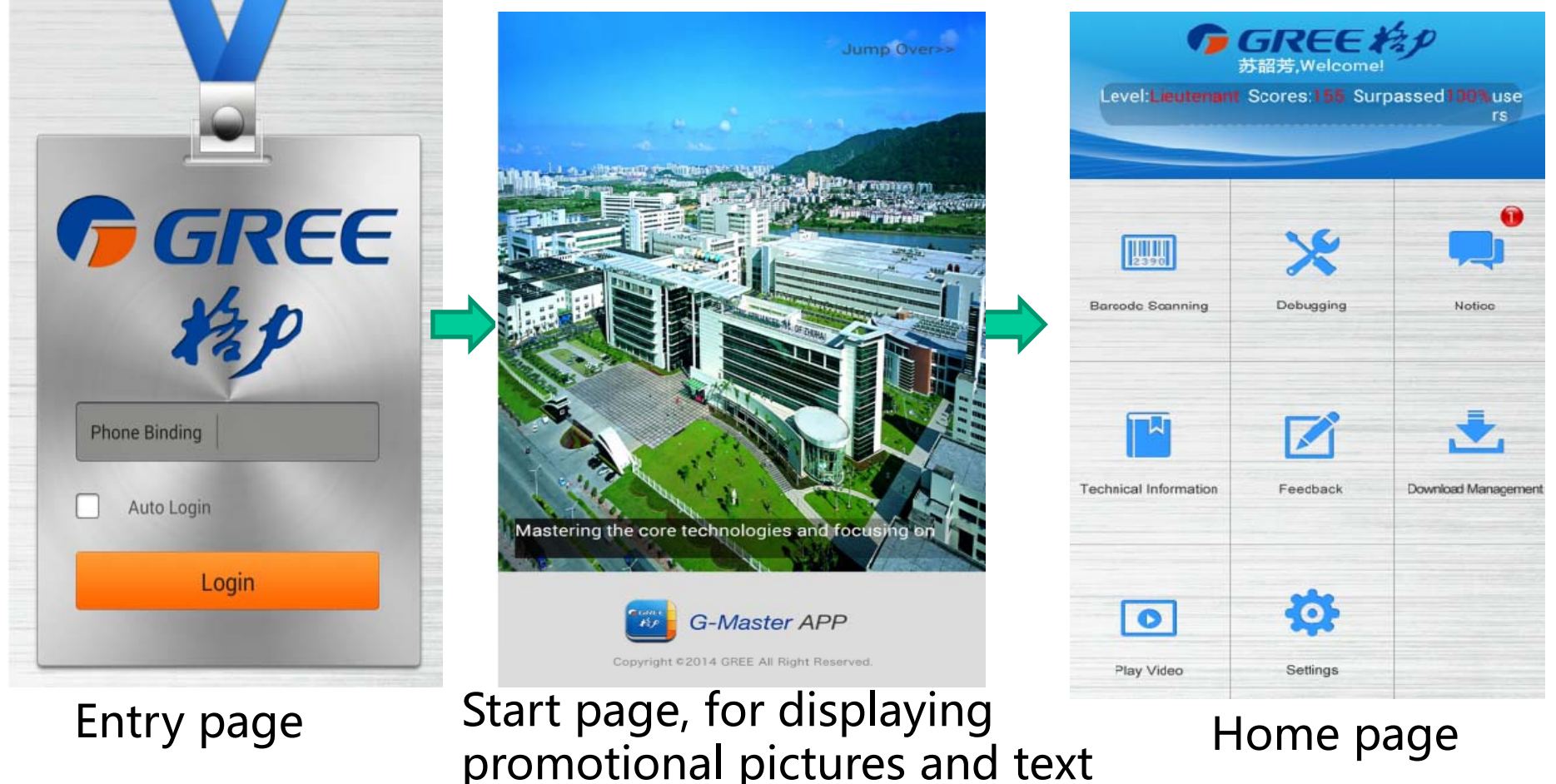

# **Function Introduction (Debugging GREE AP**

1. Scan the barcode and the related data will be linked;

2. The data is in independent pages, convenient for being downloaded, searched and read.

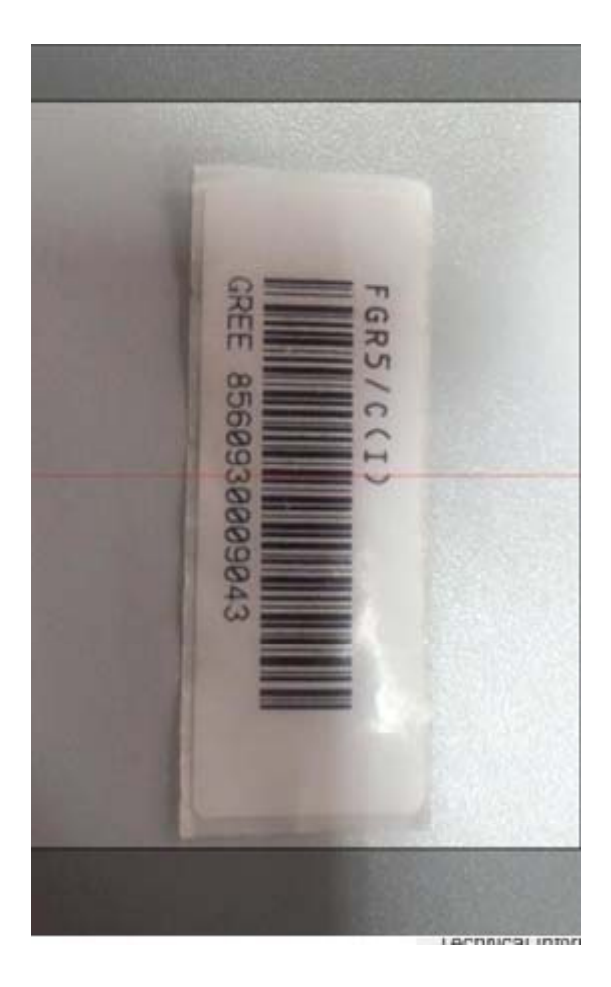

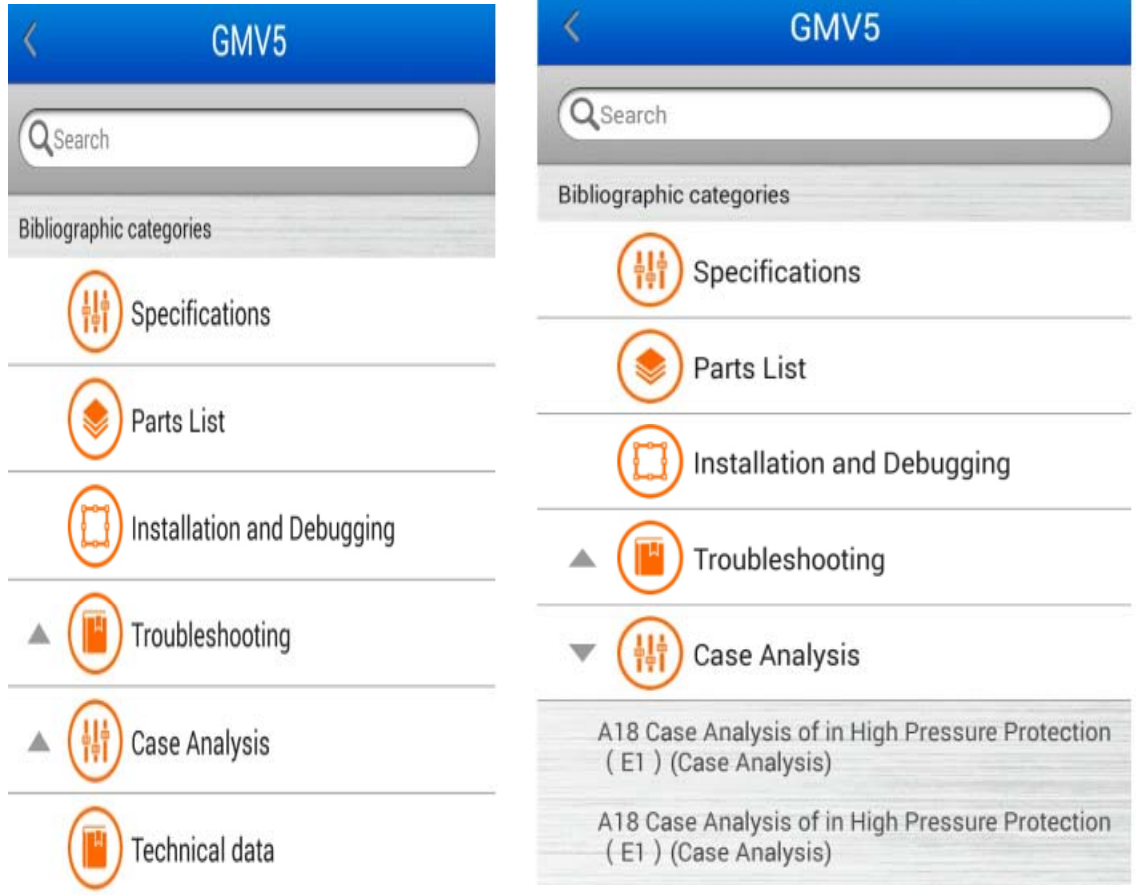

## **Function Introduction(technical data)<sup>REE粉</sup>**

1. You can link to the data through key words such as unit type, series and model;

2. Technical data such service manual is available.

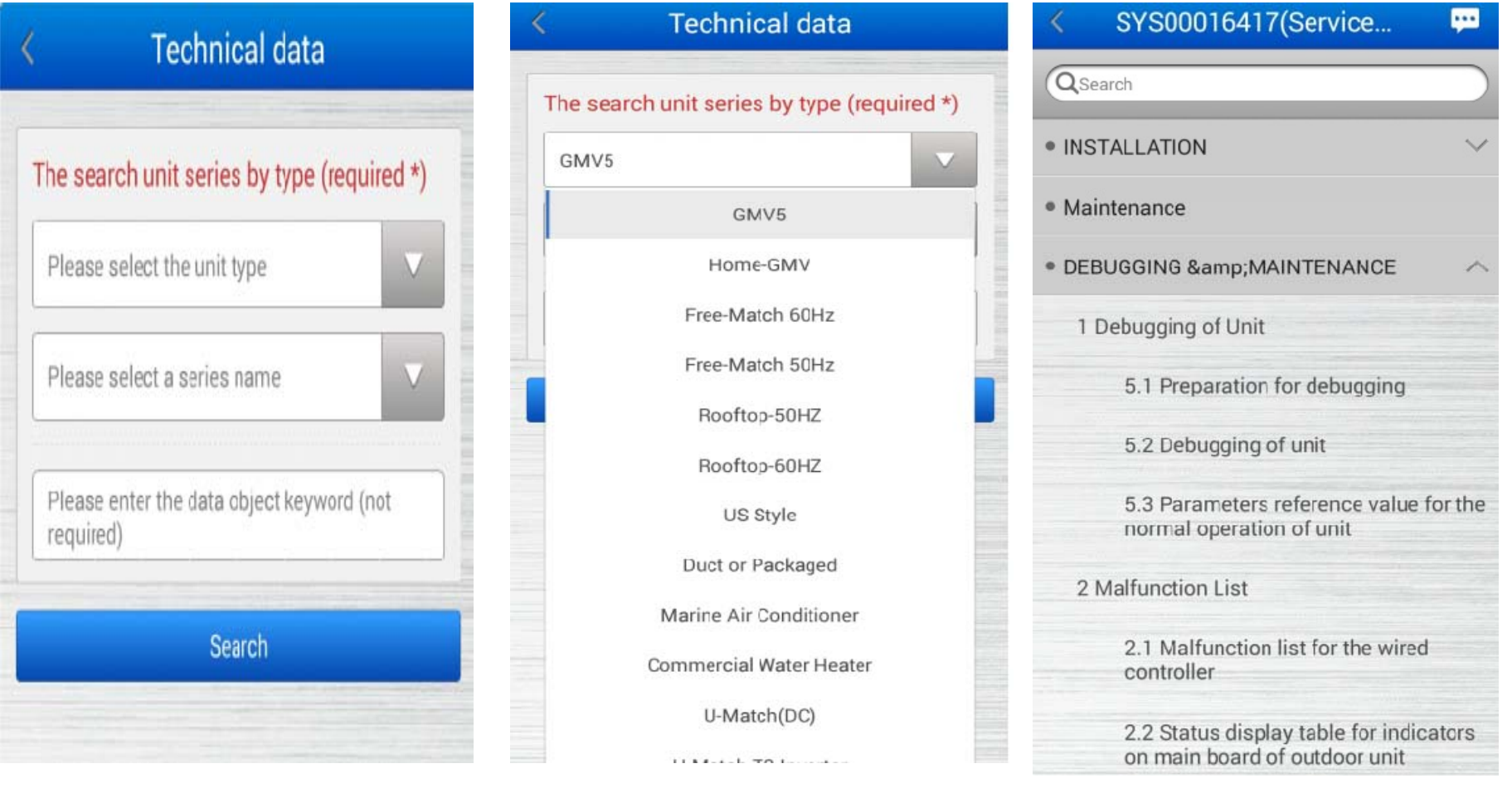

### **Function Introduction(download management)**

1. The data can be downloaded in package;

2. If the data hasn't been loaded, indication for download will be displayed during reading (document size will be indicated during loading).

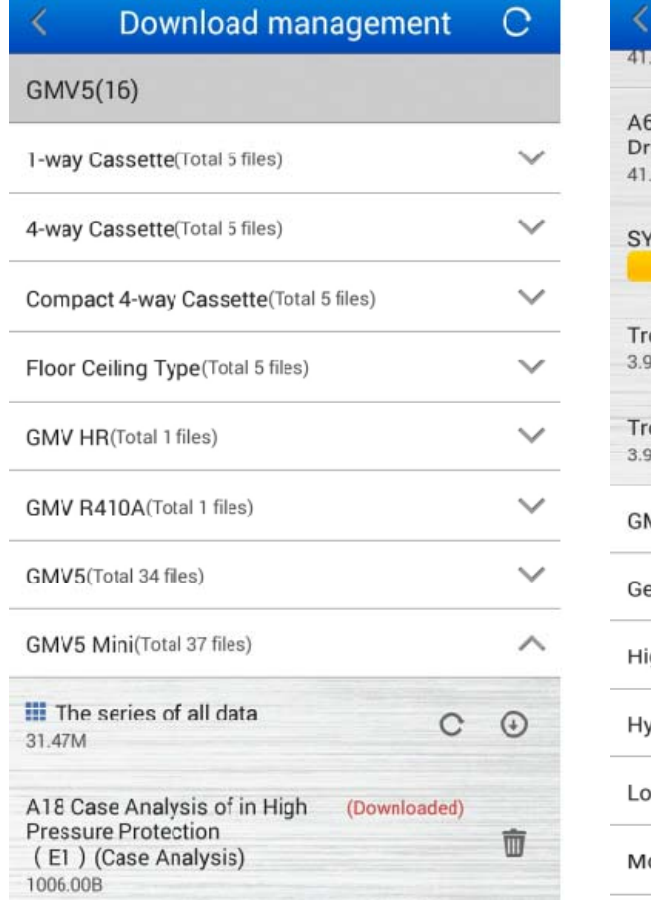

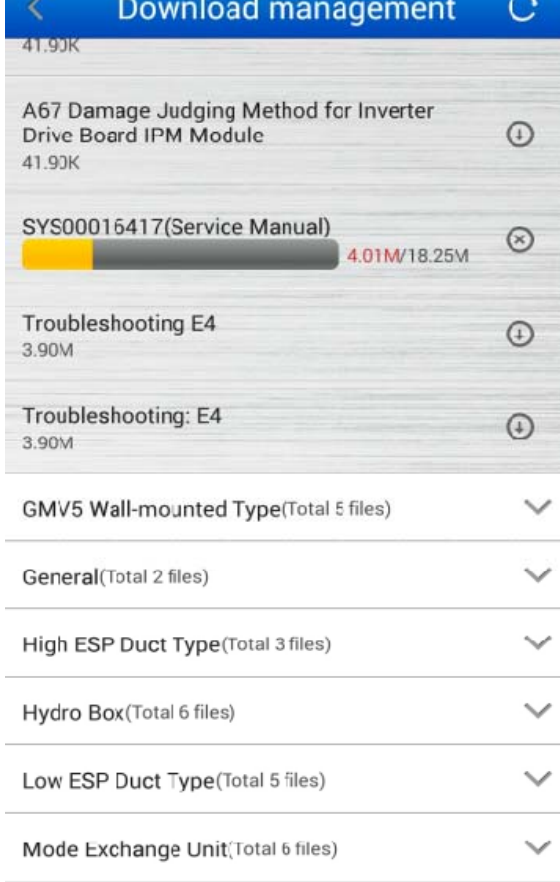

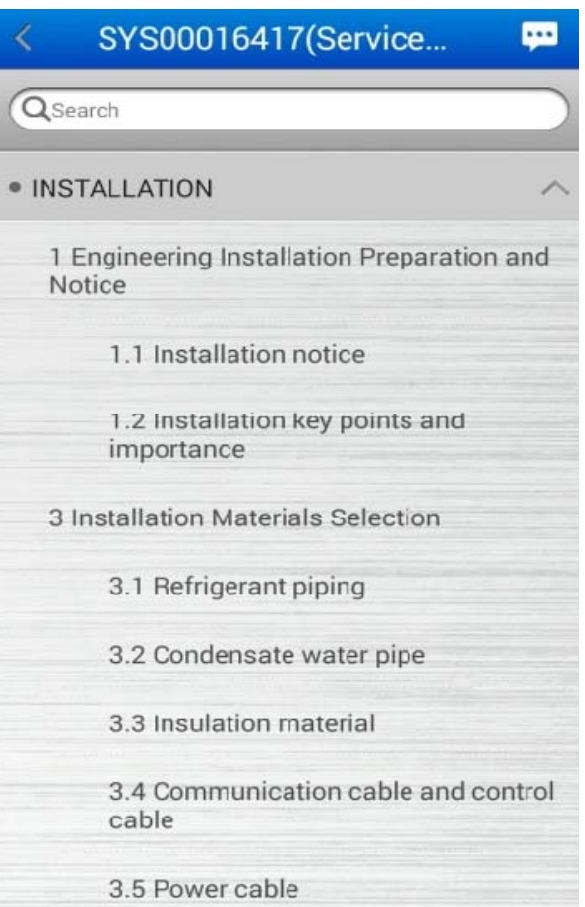

## **Function Introduction(interactivity: 46tices)**

1. Technical notices, management notices and software notices will be available;

2. Text, tables, pictures, hyperlink and flash, etc. are supported;

3. Remind user to read the data by push approach.

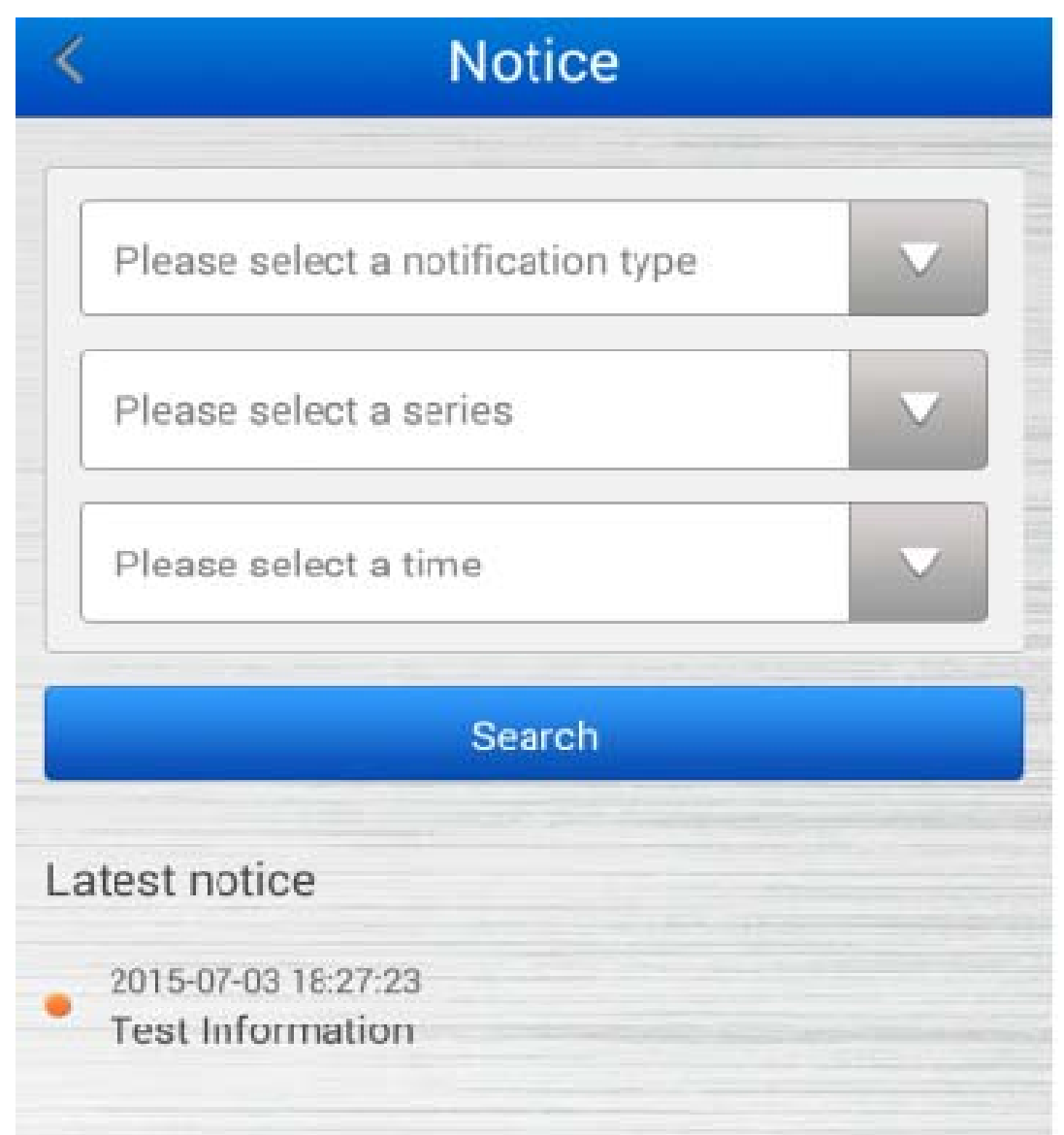

## **Function Introduction(interactivity: feedback)**

1.Problemsandsuggestions about Gree productsand advantages of competitive products can be fed back;

2. Text, pictures etc. are supported (videos will available (videos

**Fill feedback** Thanks for your feedback! Select the unit series Please select a series Subject: Question and suggestion and strong point... Enter up to 20 words Content Enter up to 200 words (Matters for this APP, please fill in Settings - Feedback) Photos Upload (6 pieces at most) Submit

The end

later).